# **GMG SupportNews**

# **English edition 14/2016 June 14, 2016**

#### **Dear Sir or Madam,**

Today we would like to inform you of the following topics:

#### **Release of GMG OpenColor 2.0.5.13**

- Version notes
- New features
	- o OpenColor DotProof
	- o Support of Epson SureColor P7000 Standard and P9000 Standard (LLK)
- End of Life
- Build Number
- End of Service Life of GMG OpenColor 1.0
- Tips & Tricks

# **Release of GMG OpenColor 2.0.5**

#### **Release date**

GMG OpenColor 2.0.5.13 has been released for use with 32bit and 64bit operating systems today, Tuesday, June 14, 2016.

#### **Recommendation**

We recommend that all users of GMG OpenColor upgrade to OpenColor 2.0.5.

#### **License**

OpenColor  $1.x \rightarrow$  OpenColor 2.0.5 New license required, chargeable OpenColor  $2.0 \rightarrow$  OpenColor 2.0.5 No new license required

#### **Supported OS**

- Windows 10
- Windows 8.1
- Windows 8
- Windows 7
- Windows Server 2012 R2
- Windows Server 2008 R2

#### **OpenColor Editions & Licensing**

- Standard Edition: Allows the connection to one ColorProof system
- Plus Edition: Allows the connection to multiple ColorProof systems (previous: Enterprise Edition)

#### **ColorProof Licensing**

A GMG OpenColor 2.0 Output License is required for each GMG ColorProof instance to be able to process GMG OpenColor profiles.

• GMG DotProof/FlexoProof 5.8 or higher is required for processing GMG OpenColor DotProof profiles (MXD).

• GMG ColorProof 5.6 or higher is required for processing GMG OpenColor contone profiles (MXN).

**Download** [OpenColor 2.0.5](http://p470656.webspaceconfig.de/Software/OpenColor/oc_latest.html)

#### **Installation instructions**

1. Close all GMG applications.

2. Extract the zip archive and run the installation.

The installation instructions are valid for new and update installations. Before updating to a new OpenColor version you can backup the folder containing all configuration data *C:\ProgramData\GMG\GMGOpenColor\DatabaseV2* to a new location.

# **New features**

#### **OpenColor DotProof – Chargeable module**

The module OpenColor DotProof allows to calculate high quality DotProof profiles based on spectral data. The calculation takes screening settings and RIP compensation curves in to account, in order to exactly simulate the overprinting spot color behaviour in 1bit jobs. OpenColor DotProof profiles (MXD) can be used in GMG DotProof 5.8 and GMG FlexoProof 5.8. Dynamic profiling is not supported for OpenColor DotProof.

#### **Licensing**

The following licenses are required for OpenColor DotProof:

- GMG OpenColor 2.0
- Module OpenColor DotProof

#### for Proofing:

- GMG DotProof 5.8 or FlexoProof 5.8
- GMG OpenColor 2.0 Output license

#### **DotProof: Supported Printer-media combinations**

OpenColor DotProof is available for the following printer-media combinations.

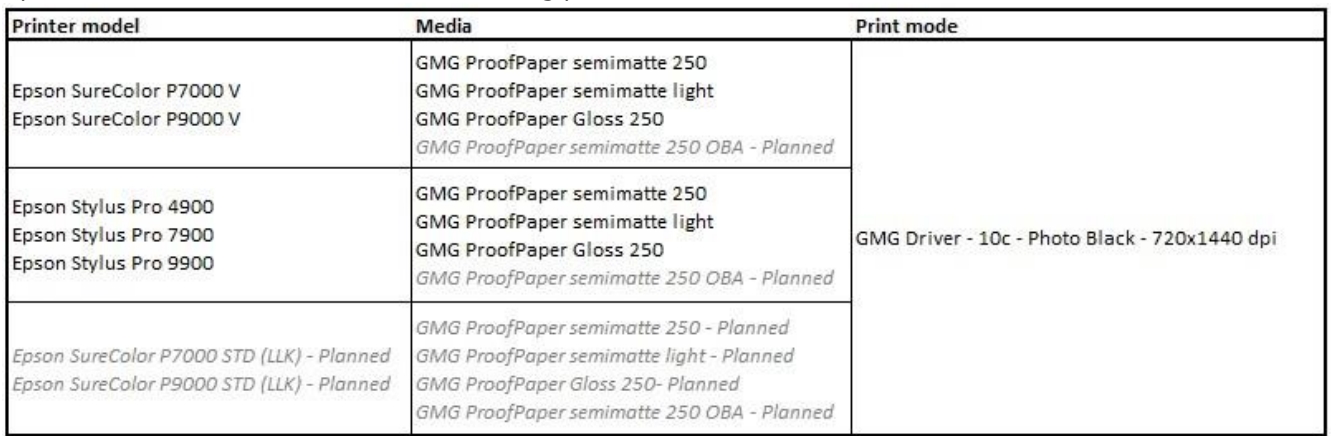

#### **Ink settings – Screening and Usage**

For a correct DotProof calculation, the ink settings must be accurate. This includes the screening information: imagesetter resolution, grid, angle and ruling, as well as the ink usage.

Some notes about the ink usage:

- *Separation (other)* → for an additional process color, a replacement for a process color or for overprinting spot colors
- *Contrast (other)* → for inks which are a replacement for black, e.g. brown
- *Spot color*  $\rightarrow$  for non-overprinting spot colors
- *Solid only*  $\rightarrow$  for 100% solid spot colors

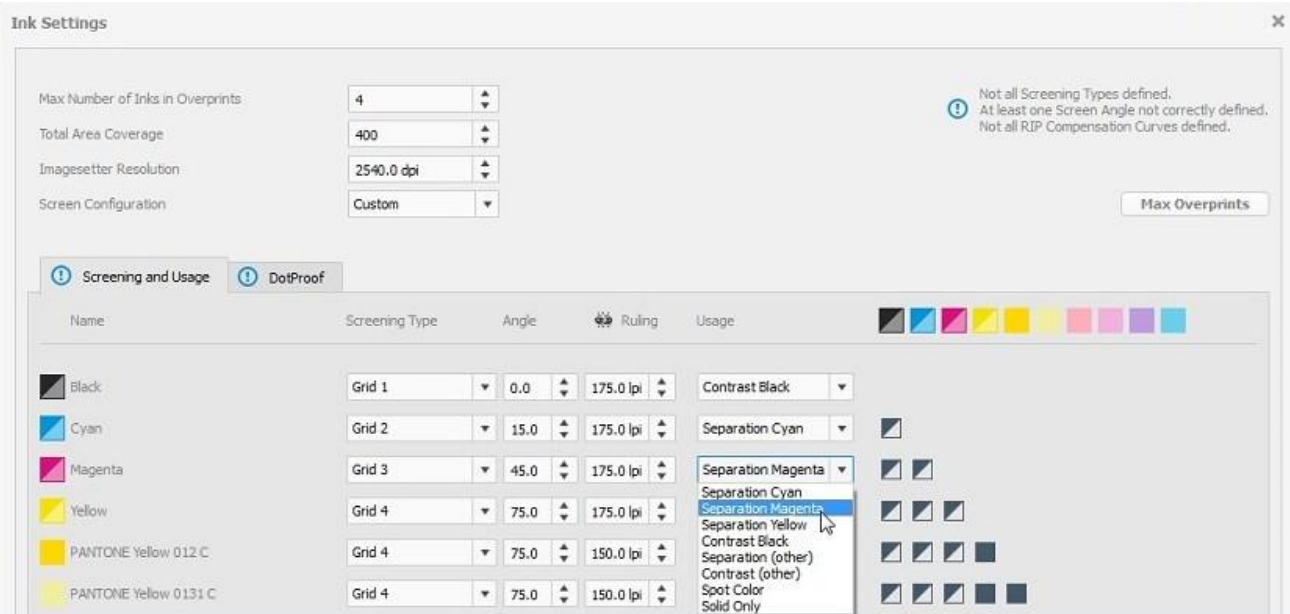

#### **RIP compensation curve**

RIP compensation curves can be saved in the database as gradation curve and loaded on the *DotProof* tab.

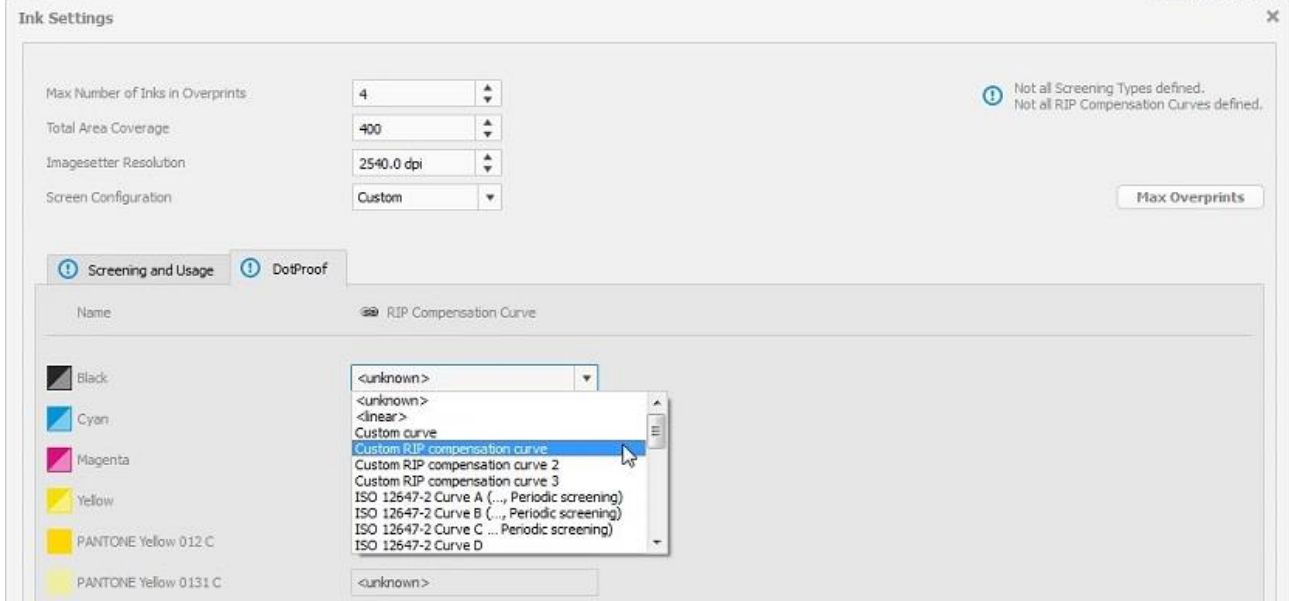

#### **Profile iteration**

We recommend to iterate OpenColor DotProof profiles. See Tips & Tricks for more details.

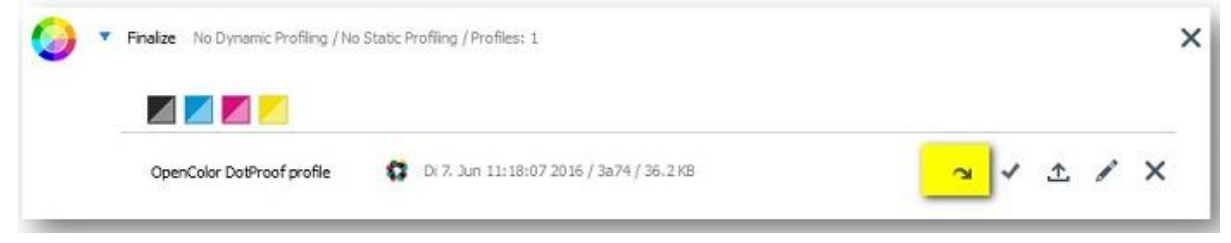

For each profile a custom single page test chart will be generated for the iteration. Please note that iteration charts calculated by the OpenColor test chart generator are different for each profile and cannot be used as a general test chart, like e.g. ECI 2002.

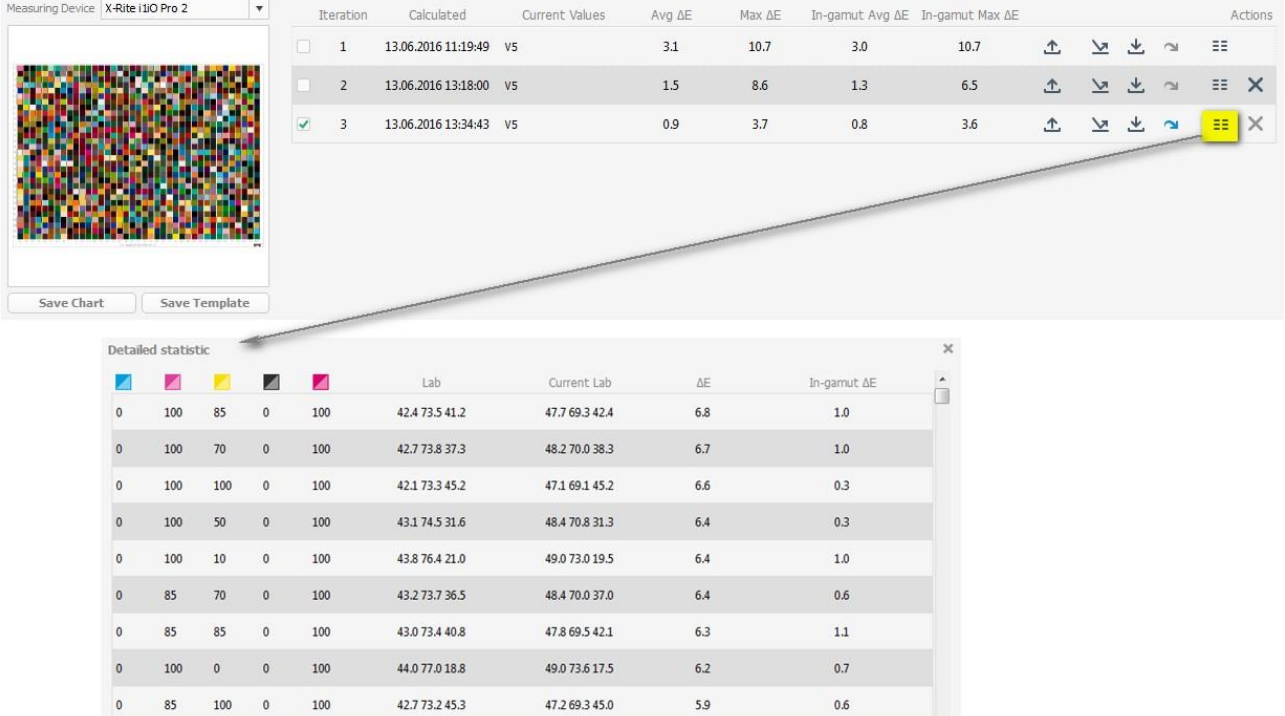

*Steps:* 

- 1. Save chart as PDF.
- 2. Rip the chart in your 1bit creator.
- 3. Export your MXD profile out of OpenColor.
- 4. Print the test chart (1bit files) in DotProof 5.8/FlexoProof 5.8 with your current MXD profile.
- 5a. Measure in OpenColor.

5b. or export the template and measure in 3rd party software.

- 6. Evaluate the measurement results (detailed statistic).
- 7. Click on the arrow to continue with an additional iteration if desired.

#### **Contone: Support of Epson SureColor P7000 Standard and P9000 Standard (LLK)**

Epson SureColor P7000 Standard (LLK) and Epson SureColor P9000 Standard (LLK) are now supported in OpenColor. Contone profiles (MXN) can be created for the following media.

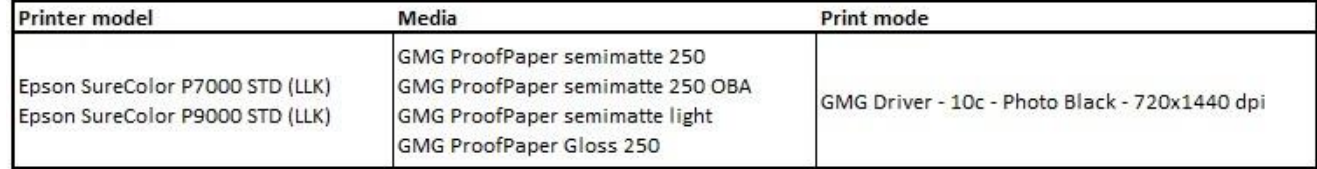

# **End of Life**

Please note, that we will no longer provide bug fixes, maintenance releases, workarounds, or patches for bugs found in GMG OpenColor 2.0.4.21 or older.

## **Build number**

GMG OpenColor 2.0.5.13

## **End of Service Life of GMG OpenColor 1.0**

We hereby announce the End of Service Life (EOSL) of GMG OpenColor 1.0. The End of Service Life means that support calls via the service hotline, email or the trouble ticket system will no longer be accepted and all support has been discontinued for the above product and version.

# **Tips and Tricks**

#### **Tips for calculation of DotProof profiles**

- Check characterization data: have a look at the curve of each color, smoothen if necessary.
- Double-check screening configuration.
- Calculate a contone profile (MXN) first, for test purpose. When this is fine, calculate a DotProof profile (MXD).
- We recommend maximum 2 additional iteration cycles for OpenColor DotProof (MXD).

#### **Number of ink channels**

OpenColor supports a maximum of 8 channels for high quality OpenColor DotProof profiles (MXD). The number of fulcrums decreases when more inks are added. This is why it is better to calculate two high resolution 7 channel profile than one 8 channel profile.

*Tip for profile calculation:* The calculation time of 8 channel profiles can be decreased by reducing the fulcrums for the spot color channels. A high reduction of the fulcrums however has a negative impact on the quality of the simulation.

#### Here is an example with customized fulcrums:

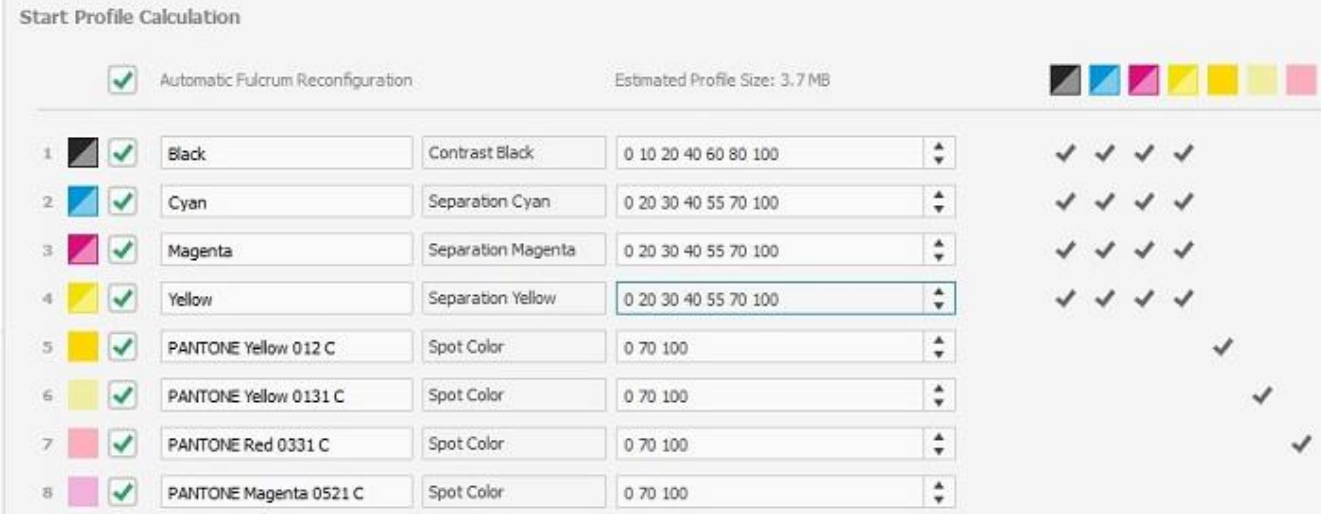

Questions? Feedback? Comments? Please, let us know!

With kind regards from Tübingen

Jochen Moehrke Manager Customer Support